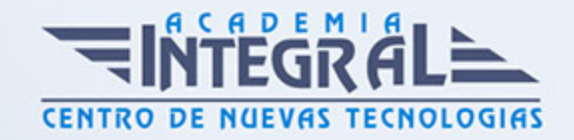

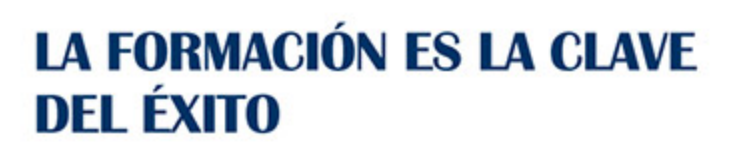

...............

# Guía del Curso Curso Online de Introducción a la Programación Android: Práctico

Modalidad de realización del curso: Online Titulación: Diploma acreditativo con las horas del curso

### **OBJETIVOS**

Si desea adquirir conocimientos sobre programación en android este es su momento, con el Curso Online de Introducción a la Programación Android: Práctico podrá desempeñar la labor de programador en android de la mejor amnera posible. La plataforma que más rápido está creciendo actualmente es Android, debido a que se trata de un Sistema Operativo abierto que cualquier fabricante puede adaptar e instalar en sus dispositivos, que está en constante evolución, y que aporta gran cantidad de servicios y aplicaciones. Es por ello que cada vez existe una mayor demanda de profesionales que dominen esta tecnología, por lo que estar bien preparado en este ámbito es una ventaja. Por ello con la realización de este Curso Online de Introducción a la Programación Android: Práctico podrá conocer todo respecto a la programación en android y ser un experto en este sector

### CONTENIDOS

### UNIDAD DIDÁCTICA 1. INTRODUCCIÓN E HISTORIA DE ANDROID

- 1. Introducción a Android
- 2. Futuro de Android

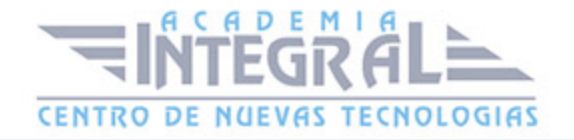

## UNIDAD DIDÁCTICA 2. INSTALACIÓN, DESARROLLO Y PROGRAMACIÓN DE APLICACIONES PARA ANDROID

- 1. Descarga e instalación de Android Studio y SDK de Android
- 2. Actualización de Android Studio
- 3. Instalar / actualizar componentes del SDK de Android

### UNIDAD DIDÁCTICA 3. ESTRUCTURA DE UN PROYECTO ANDROID

1. Estructura de proyectos en Android Studio

## UNIDAD DIDÁCTICA 4. COMPONENTES DE UNA APLICACIÓN EN ANDROID

- 1. Componentes de aplicación
- 2. Primera aplicación: Hola Usuario

### UNIDAD DIDÁCTICA 5. INTERFAZ DE USUARIO EN ANDROID

- 1. Layouts
- 2. Botones
- 3. Texto e imágenes
- 4. Checkbox y Radiobutton
- 5. Listas desplegables (Spinner)
- 6. ReciclerView
- 7. Cardview
- 8. Controles personalizados
- 9. Fragments

#### UNIDAD DIDÁCTICA 6. MENUS EN ANDROID

- 1. Action bar
- 2. Action Bar por defecto

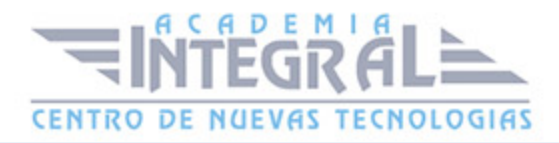

- 3. Tool Bar
- 4. Page Filter y Tabs

### UNIDAD DIDÁCTICA 7. NOTIFICACIONES

- 1. Toast
- 2. Barra de estado
- 3. Diálogos
- 4. Snackbar

### UNIDAD DIDÁCTICA 8. FIRMA DE APLICACIÓN Y PUBLICACIÓN

- 1. Registrar la APK (o App Bundle)
- 2. Registrar cuenta de desarrollador
- 3. Perfil de app en Google Play
- 4. Subir el archivo (APK o AAB)
- 5. Últimos detalles

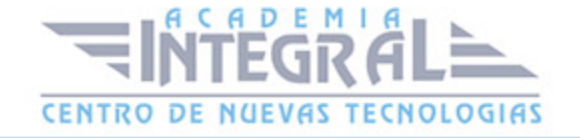

C/ San Lorenzo 2 - 2 29001 Málaga

T1f952 215 476 Fax951 987 941

#### www.academiaintegral.com.es

E - main fo@academiaintegral.com.es